## **Uploading documents to a docs folder**

Best practice is to upload your documents into a "doc" folder to keep your folders organized and make finding your documents easier.

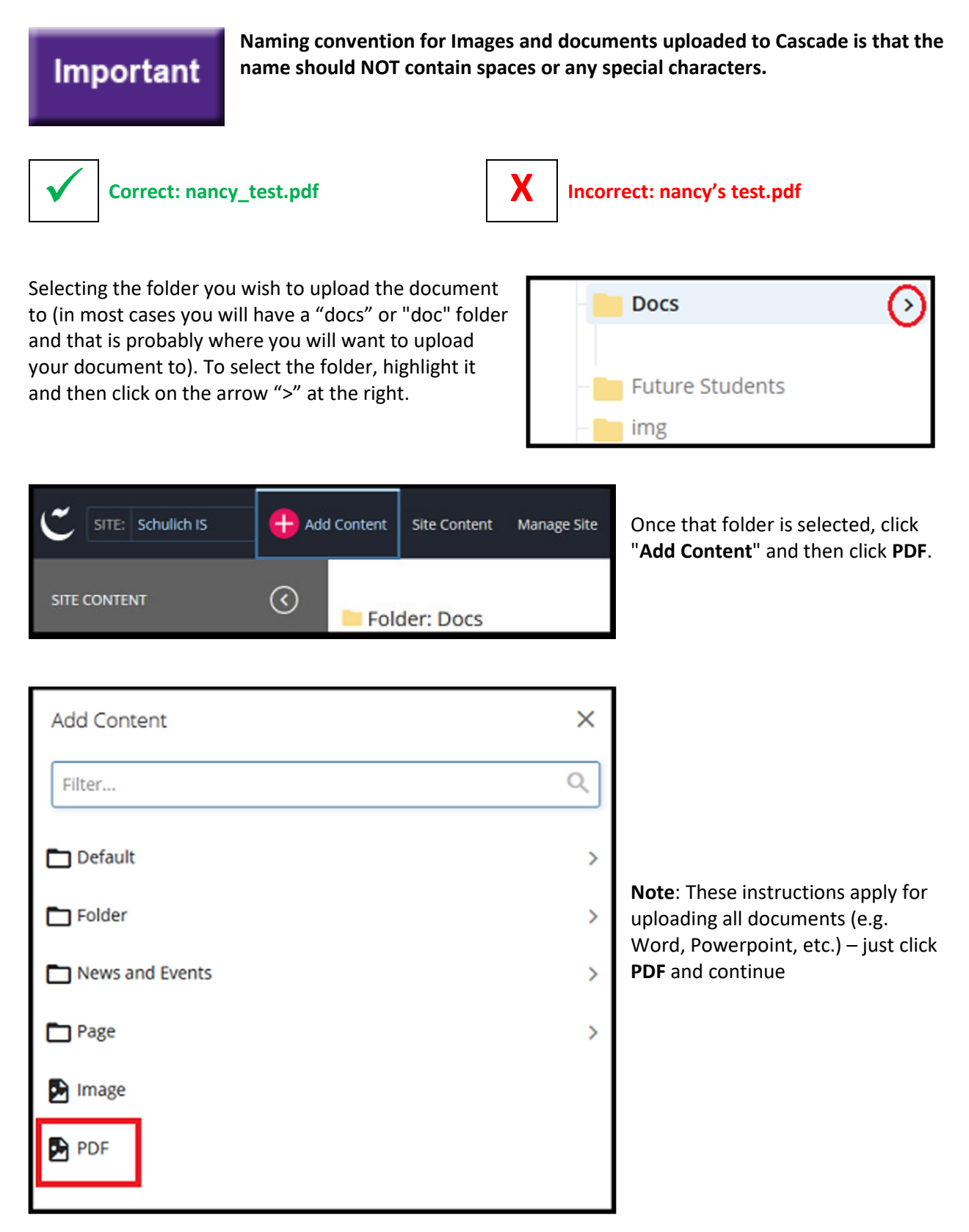

A new window will open. You can drag and drop a document or click "choose" which will allow you to search on your hard drive for your document. Once you find the document, click on it and hit open or double click.

Your document will appear in the document upload window, click on the "Advanced Submit" (three ellipses) icon and then click "Submit".

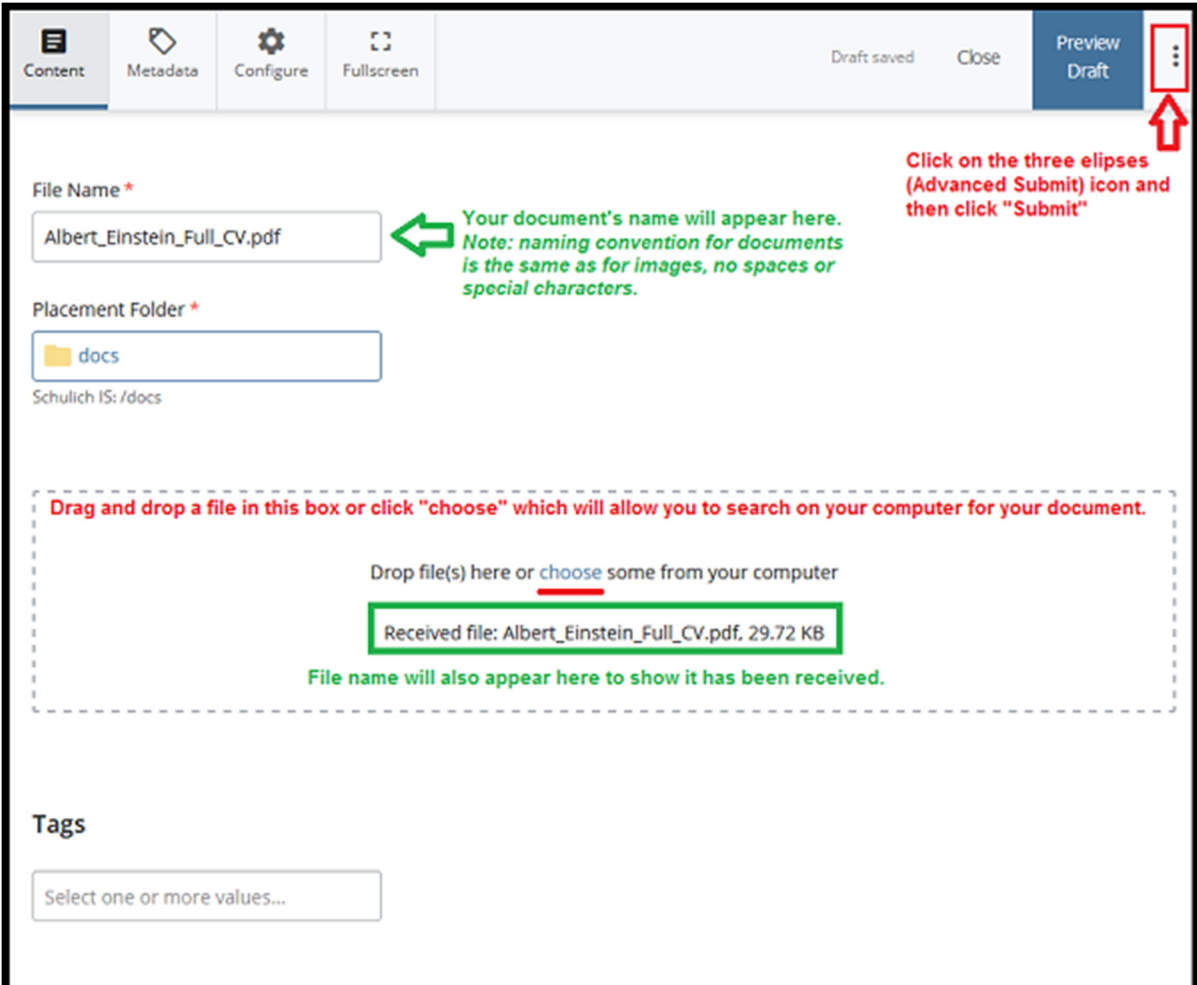